# Konfigurieren der FED-CPU-Paketerfassung auf Catalyst 9000-Switches

## Inhalt

**Einleitung Voraussetzungen** Anforderungen Verwendete Komponenten Hintergrundinformationen FED-CPU-Paketerfassung konfigurieren Einfaches Konfigurationsbeispiel Ändern der Paketerfassung Lineare Paketerfassung Zirkuläre Paketerfassung Anzeige- und Erfassungsfilterung **Anzeigefilterung Erfassungsfilterung** Sortieren nach Top Talker (17.6.X) Zugehörige Informationen

## **Einleitung**

In diesem Dokument wird die Verwendung des FED-Tools (Forwarding Engine Driver) zur CPU-Erfassung beschrieben.

## Voraussetzungen

## Anforderungen

Es gibt keine spezifischen Anforderungen für dieses Dokument.

## Verwendete Komponenten

Dieses Dokument ist auf Catalyst Switching-Plattformen mit Cisco IOS 16.X und höher beschränkt.

Die Informationen in diesem Dokument beziehen sich auf Geräte in einer speziell eingerichteten Testumgebung. Alle Geräte, die in diesem Dokument benutzt wurden, begannen mit einer gelöschten (Nichterfüllungs) Konfiguration. Wenn Ihr Netzwerk in Betrieb ist, stellen Sie sicher, dass Sie die möglichen Auswirkungen aller Befehle verstehen.

## Hintergrundinformationen

Das FED-Tool zur CPU-Paketerfassung hilft bei der Identifizierung von Daten, die die Kontrollebene passieren, und liefert Informationen über unterbrochenen Datenverkehr (Pakete von ASIC zu CPU) oder injizierten (Pakete von CPU zu ASIC).

Dieses Tool ist beispielsweise hilfreich, um Datenverkehr zu identifizieren, der die Aktivierung ● von CoPP (Control-Plane Policer) ausgelöst hat, sodass gültiger Datenverkehr verworfen wird, um die CPU zu schützen.

### **Terminologie**

- Forwarding Engine Driver (FED): Verantwortlich für die Übernahme von Befehlen aus Cisco IOS-XE und die Programmierung von Hardware-ASICs. Dient als Brücke zwischen Softwareund Hardwarekomponenten eines Catalyst Switches.
- Kontrollebene (CP):Sammlung von Funktionen und Datenverkehr, die die CPU des Catalyst Switches betreffen. Dies kann Datenverkehr wie Spanning Tree Protocol (STP), Hot Standby Router Protocol (HSRP) und Routing-Protokolle einschließen, die für den Switch bestimmt sind oder vom Switch gesendet werden.
- Datenebene (DP): Umfasst die ASICs und den Datenverkehr, der nicht über Software, sondern über Hardware weitergeleitet wird.
- Punt: Aktion eines Pakets, das von der Datenebene an die CPU gesendet wird.
- Inject (Einschleusen): Aktion eines Pakets, das von der CPU nach unten an die CPU gesendet wird

## FED-CPU-Paketerfassung konfigurieren

Diese Tabelle für Konfigurationsoptionen verwenden

### Definition **Network** Konfiguration

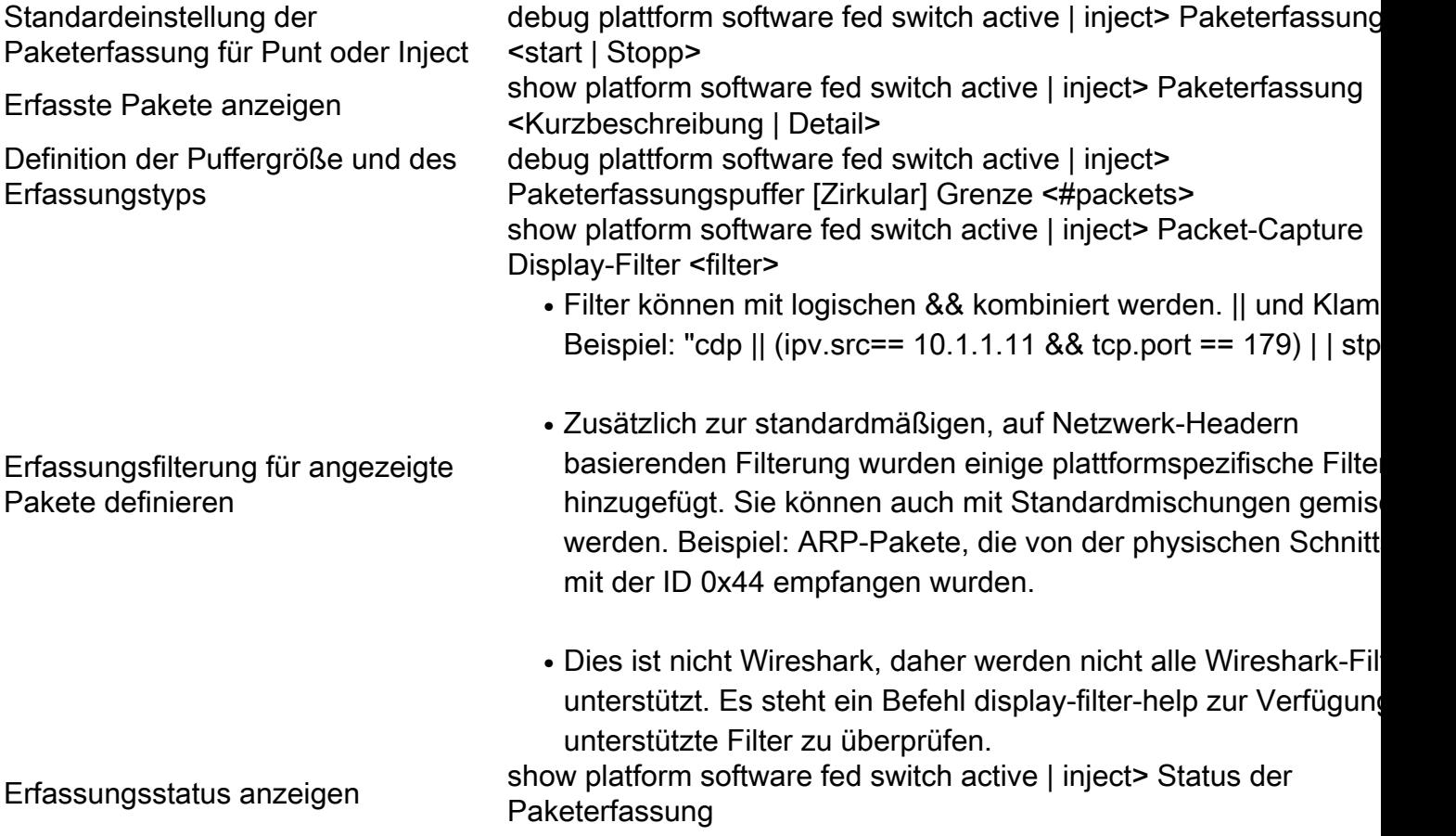

## Einfaches Konfigurationsbeispiel

Dieses Tool erstellt einen Puffer für die Erfassung von bis zu 4096 (Standardeinstellung) gelochten oder injizierten Paketen, da es aktiviert wurde.

Cat9k#**debug platform software fed switch active punt packet-capture start** Punt packet capturing started.

Cat9k#**debug platform software fed switch active punt packet-capture stop** Punt packet capturing stopped. Captured 263 packet(s)

Cat9k#**show platform software fed switch active punt packet-capture brief** Punt packet capturing: disabled. Buffer wrapping: disabled Total captured so far: 263 packets. Capture capacity : 4096 packets

### **------ Punt Packet Number: 1, Timestamp: 2020/04/10 18:15:53.499 ------**

 interface : physical: GigabitEthernet1/0/1[if-id: 0x00000008], pal: Vlan20 [if-id: 0x00000076] metadata : cause: 29 [RP handled ICMP], sub-cause: 0, q-no: 6, linktype: MCP\_LINK\_TYPE\_IP [1] ether hdr : dest mac: 084f.a940.fa56, src mac: 380e.4d77.4f66 ether hdr : vlan: 20, ethertype: 0x8100 ipv4 hdr : dest ip: 10.11.0.3, src ip: 10.11.0.3 ipv4 hdr : packet len: 40, ttl: 255, protocol: 17 (UDP) udp hdr : dest port: 3785, src port: 49152

#### **------ Punt Packet Number: 2, Timestamp: 2020/04/10 18:15:53.574 ------**

 interface : physical: GigabitEthernet1/0/1[if-id: 0x00000008], pal: Vlan20 [if-id: 0x00000076] metadata : cause: 45 [BFD control], sub-cause: 0, q-no: 27, linktype: MCP\_LINK\_TYPE\_IP [1] ether hdr : dest mac: 084f.a940.fa56, src mac: 380e.4d77.4f66 ether hdr : vlan: 20, ethertype: 0x8100 ipv4 hdr : dest ip: 10.11.0.1, src ip: 10.11.0.1 ipv4 hdr : packet len: 40, ttl: 254, protocol: 17 (UDP)

Cat9k#**show platform software fed switch active punt packet-capture detailed** F340.04.11-9300-1#\$e fed switch active punt packet-capture detailed Punt packet capturing: disabled. Buffer wrapping: disabled Total captured so far: 263 packets. Capture capacity : 4096 packets

------ Punt Packet Number: 1, Timestamp: 2020/04/10 18:15:53.499 ----- interface : physical: GigabitEthernet1/0/1[if-id: 0x00000008], pal: Vlan20 [if-id: 0x00000076] metadata : cause: 29 [RP handled ICMP], sub-cause: 0, q-no: 6, linktype: MCP\_LINK\_TYPE\_IP [1] ether hdr : dest mac: 084f.a940.fa56, src mac: 380e.4d77.4f66 ether hdr : vlan: 20, ethertype: 0x8100 ipv4 hdr : dest ip: 10.11.0.3, src ip: 10.11.0.3 ipv4 hdr : packet len: 40, ttl: 255, protocol: 17 (UDP) udp hdr : dest port: 3785, src port: 49152

 Packet Data Hex-Dump (length: 68 bytes) : 084FA940FA56380E 4D774F668100C014 080045C00028CC8E 0000FF11DA5A0A0B 00030A0B0003C000 0EC90014B6BE0000 0000000000010009 6618000000000000 D54ADEEB

### Doppler Frame Descriptor :

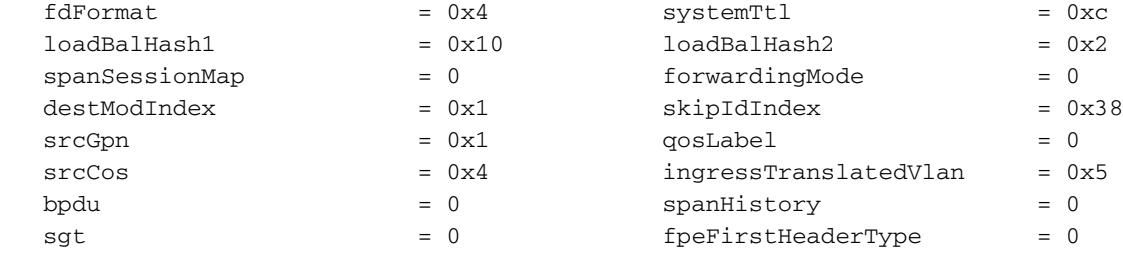

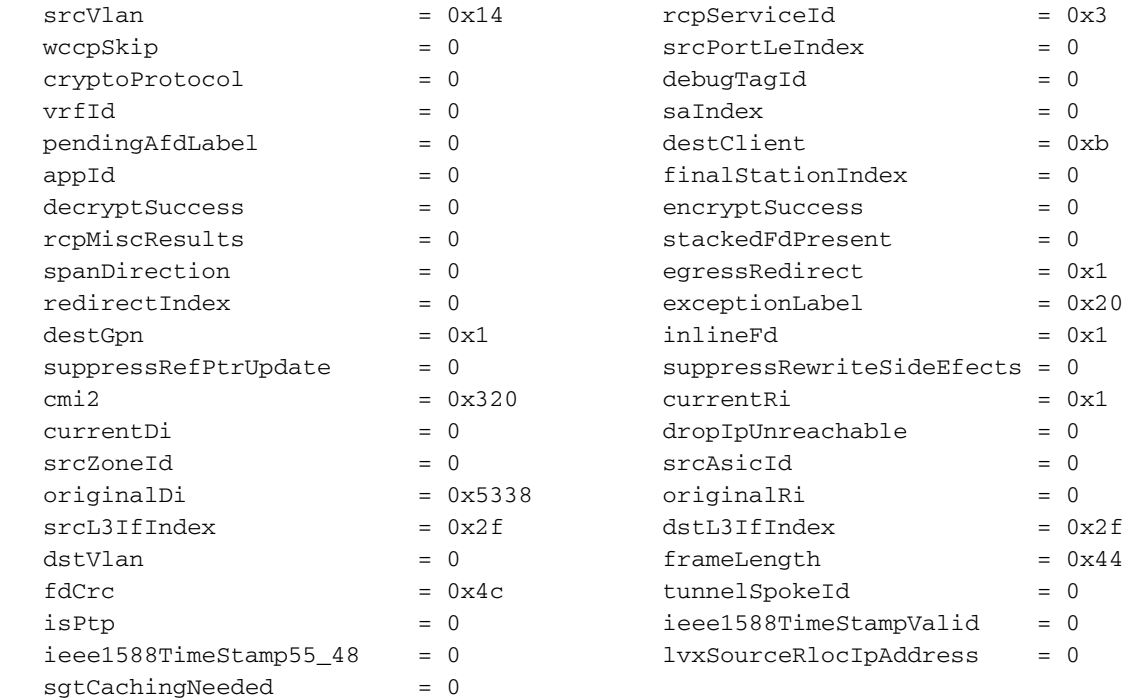

```
 Doppler Frame Descriptor Hex-Dump :
```
 0000010044004C02 8004424C00000100 0000000040000100 0000230514000000 0000000000000030 0020000000000B00 380000532F000100 0000002F00000000

Um den aktuellen Status für die Erfassung zu validieren, können Sie den nächsten Befehl verwenden.

Cat9k#**show platform software fed switch active punt packet-capture status** Punt packet capturing: enabled. Buffer wrapping: enabled (wrapped 0 times) Total captured so far: 110 packets. Capture capacity : 6000 packets

## Ändern der Paketerfassung

Das Punt/Inject FED-Paketerfassungstool wurde verbessert, um eine Anpassung der Paketpuffergröße und des Pakettyps zu ermöglichen und lineare oder zirkuläre Paketerfassungen zu erstellen.

Cat9k#**debug platform software fed switch active punt packet-capture buffer ?** circular Circular capture limit Number of packets to capture

## Lineare Paketerfassung

Die erste Option für die Pufferkonfiguration besteht darin, die Anzahl der Pakete zu begrenzen (die Standardgröße beträgt 4096 Pakete), die an den Puffer gesendet werden. Sobald die Puffergrößenbeschränkung erreicht ist, werden keine weiteren Pakete gesammelt (kein Buffer-Wrapping).

Cat9k#**debug platform software fed switch active punt packet-capture buffer limit ?** <256-16384> Number of packets to capture Cat9k#**debug platform software fed switch active punt packet-capture buffer limit 5000** Punt PCAP buffer configure: one-time with buffer size 5000...done

## Zirkuläre Paketerfassung

Die zweite Pufferkonfigurationsoption dient zum Festlegen eines zirkulären Puffers für Pakete (die Standardpuffergröße beträgt 4096 Pakete). Sobald die Grenze der zirkulären Puffergröße erreicht ist, werden alte Daten durch neue Daten im Puffer ersetzt (Buffer-Wrapping).

Cat9k#**debug platform software fed switch active punt packet-capture buffer circular ?** limit Number of packets to capture Cat9k#**debug platform software fed switch active punt packet-capture buffer circular limit ?**

 <256-16384> Number of packets to capture Cat9k#**debug platform software fed switch active punt packet-capture buffer circular limit 6000** Punt PCAP buffer configure: circular with buffer size 6000...done

Die Paketerfassung kann dann mit den gleichen Parametern erneut ausgeführt werden.

Cat9k#**debug platform software fed switch active punt packet-capture start** Punt packet capturing started.

Cat9k#**show platform software fed switch active punt packet-capture status** Punt packet capturing: enabled. Buffer wrapping: enabled (wrapped 0 times) Total captured so far: 110 packets. Capture capacity : 6000 packets

Cat9k#**debug platform software fed switch active punt packet-capture stop** Punt packet capturing stopped. Captured 426 packet(s)

Cat9k#**show platform software fed switch active punt packet-capture brief** Punt packet capturing: disabled. Buffer wrapping: enabled (wrapped 0 times) Total captured so far: 426 packets. Capture capacity : 6000 packets

```
------ Punt Packet Number: 1, Timestamp: 2020/04/10 23:37:14.884 ------
 interface : physical: GigabitEthernet1/0/1[if-id: 0x00000008], pal: Vlan20 [if-id: 0x00000076]
 metadata : cause: 29 [RP handled ICMP], sub-cause: 0, q-no: 6, linktype: MCP_LINK_TYPE_IP [1]
 ether hdr : dest mac: 084f.a940.fa56, src mac: 380e.4d77.4f66
 ether hdr : vlan: 20, ethertype: 0x8100
 ipv4 hdr : dest ip: 10.11.0.3, src ip: 10.11.0.3
 ipv4 hdr : packet len: 40, ttl: 255, protocol: 17 (UDP)
 udp hdr : dest port: 3785, src port: 49152
```

```
------ Punt Packet Number: 2, Timestamp: 2020/04/10 23:37:14.899 ------
 interface : physical: GigabitEthernet1/0/1[if-id: 0x00000008], pal: Vlan20 [if-id: 0x00000076]
 metadata : cause: 45 [BFD control], sub-cause: 0, q-no: 27, linktype: MCP_LINK_TYPE_IP [1]
 ether hdr : dest mac: 084f.a940.fa56, src mac: 380e.4d77.4f66
 ether hdr : vlan: 20, ethertype: 0x8100
 ipv4 hdr : dest ip: 10.11.0.1, src ip: 10.11.0.1
 ipv4 hdr : packet len: 40, ttl: 254, protocol: 17 (UDP)
 udp hdr : dest port: 3785, src port: 49152
--snip--
```
## Anzeige- und Erfassungsfilterung

Das Punt/Inject FED-Paketerfassungstool wurde erweitert, um Paketanzeige- und Filteroptionen zu ermöglichen.

### Anzeigefilterung

Sobald eine Erfassung ohne Filter abgeschlossen wurde, kann sie überprüft werden, um nur die Informationen anzuzeigen, an denen Sie interessiert sind.

Cat9k#**show platform software fed switch active punt packet-capture display-filter "ip.src== 10.11.0.0/24" brief** Punt packet capturing: disabled. Buffer wrapping: enabled (wrapped 0 times) Total captured so far: 426 packets. Capture capacity : 6000 packets ------ Punt Packet Number: 2, Timestamp: 2020/04/10 23:37:14.899 ----- interface : physical: GigabitEthernet1/0/1[if-id: 0x00000008], pal: Vlan20 [if-id: 0x00000076] metadata : cause: 45 [BFD control], sub-cause: 0, q-no: 27, linktype: MCP\_LINK\_TYPE\_IP [1] ether hdr : dest mac: 084f.a940.fa56, src mac: 380e.4d77.4f66 ether hdr : vlan: 20, ethertype: 0x8100 ipv4 hdr : dest ip: 10.11.0.1, src ip: 10.11.0.1 ipv4 hdr : packet len: 40, ttl: 254, protocol: 17 (UDP) udp hdr : dest port: 3785, src port: 49152 ------ Punt Packet Number: 4, Timestamp: 2020/04/10 23:37:15.023 ----- interface : physical: GigabitEthernet1/0/1[if-id: 0x00000008], pal: Vlan20 [if-id: 0x00000076] metadata : cause: 29 [RP handled ICMP], sub-cause: 0, q-no: 6, linktype: MCP\_LINK\_TYPE\_IP [1] ether hdr : dest mac: 084f.a940.fa56, src mac: 380e.4d77.4f66 ether hdr : vlan: 20, ethertype: 0x8100 ipv4 hdr : dest ip: 10.11.0.3, src ip: 10.11.0.3 ipv4 hdr : packet len: 40, ttl: 255, protocol: 17 (UDP) udp hdr : dest port: 3785, src port: 49152

Da es sich nicht um Wireshark handelt, werden nicht alle Wireshark-Filter unterstützt. Verwenden Sie den Befehl display-filter-help, um die verschiedenen verfügbaren Filteroptionen anzuzeigen.

Cat9k#**show platform software fed switch active punt packet-capture display-filter-help** FED Punject specific filters : 1. fed.cause FED punt or inject cause 2. fed.linktype FED linktype 3. fed.pal\_if\_id FED platform interface ID 4. fed.phy\_if\_id FED physical interface ID 5. fed.queue FED Doppler hardware queue 6. fed.subcause FED punt or inject sub cause Generic filters supported : 7. arp **Is this an ARP** packet 8. bootp DHCP packets [Macro] 9. cdp Is this a CDP packet 10. eth Does the packet have an Ethernet header 11. eth.addr Ethernet source or destination MAC address 12. eth.dst Ethernet destination MAC address 13. eth.ig IG bit of ethernet destination address (broadcast/multicast) 14. eth.src Ethernet source MAC address 15. eth.type Ethernet type 16. gre Is this a GRE packet 17. icmp Is this a ICMP packet 18. icmp.code ICMP code 19. icmp.type ICMP type 20. icmpv6 Is this a ICMPv6 packet 21. icmpv6.code ICMPv6 code 22. icmpv6.type ICMPv6 type 23. ip Does the packet have an IPv4 header 24. ip.addr IPv4 source or destination IP address 25. ip.dst IPv4 destination IP address 26. ip.flags.df IPv4 dont fragment flag IPv4 more fragments flag 28. ip.frag\_offset IPv4 fragment offset 29. ip.proto Protocol used in datagram 30. ip.src IPv4 source IP address 31. ip.ttl IPv4 time to live

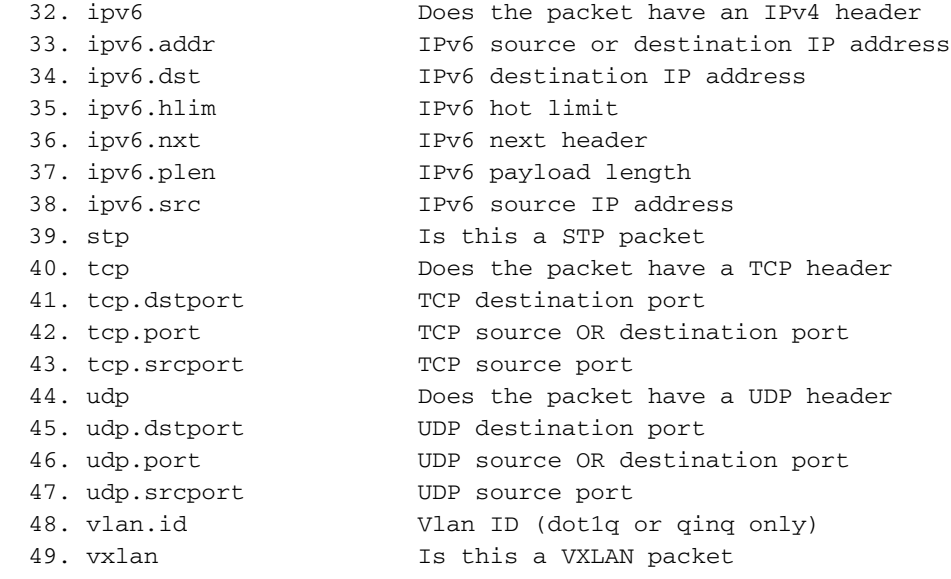

### Erfassungsfilterung

Vor Beginn der Paketerfassung können Sie einen Filter definieren, der nur bestimmten Datenverkehr erfasst.

C9300#**debug platform software fed switch active punt packet-capture set-filter "ip.src== 10.1.1.0/24 && tcp.port == 179"** Filter setup successful. Captured packets will be cleared

C9300#**show platform software fed switch active punt packet-capture status** Punt packet capturing: disabled. Buffer wrapping: enabled (wrapped 0 times) Total captured so far: 0 packets. Capture capacity : 6000 packets Capture filter : "ip.src== 10.1.1.0/24 && tcp.port == 179"

C9300#**debug platform software fed switch active punt packet-capture clear-filter** Filter cleared. Captured packets will be cleared

C9300#**show platform software fed switch active punt packet-capture status** Punt packet capturing: disabled. Buffer wrapping: enabled (wrapped 0 times) Total captured so far: 0 packets. Capture capacity : 6000 packets

## Sortieren nach Top Talker (17.6.X)

Ab Version 17.6.1 können Sie die von Top Talkers erfassten Pakete anhand eines festgelegten Felds sortieren.

Switch#**show platform software fed switch active punt packet-capture cpu-top-talker ?**

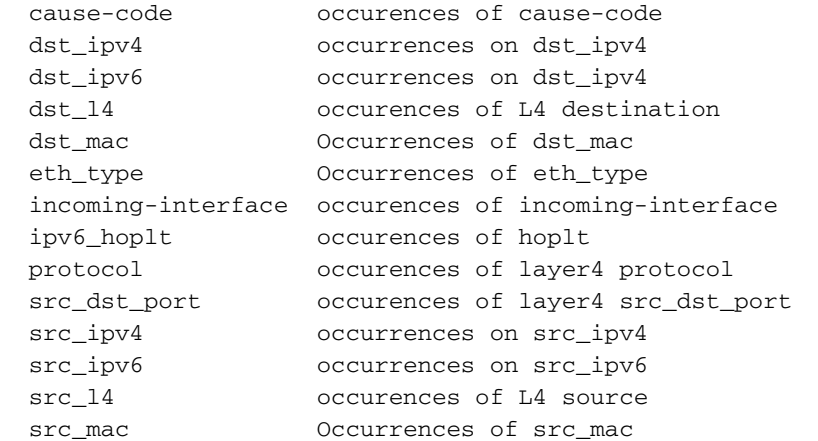

```
summary occurences of all in summary
  ttl occurrences on ttl
  vlan Occurrences of vlan
Switch#show platform software fed switch active punt packet-capture cpu-top-talker dst_mac
Punt packet capturing: disabled. Buffer wrapping: disabled
Total captured so far: 224 packets. Capture capacity : 4096 packets
Sr.no. Value/Key Occurrence
1 01:80:c2:00:00:00 203
2 01:00:0c:cc:cc:cc 21
Switch#show platform software fed switch active punt packet-capture cpu-top-talker summary
Punt packet capturing: disabled. Buffer wrapping: disabled
Total captured so far: 224 packets. Capture capacity : 4096 packets
L2 Top Talkers:
224 Source mac 00:27:90:be:20:84
203 Dest mac 01:80:c2:00:00:00
L3 Top Talkers:
L4 Top Talkers:
Internal Top Talkers:
224 Interface FortyGigabitEthernet2/1/2
224 CPU Queue Layer2 control protocols
```
## Zugehörige Informationen

Weitere Informationen zur CPU-Fehlerbehebung in Cat9K-Plattformen finden Sie unter:

[Fehlerbehebung bei hoher CPU-Auslastung auf Catalyst Switch-Plattformen mit Cisco IOS-XE](https://www.cisco.com/c/de_de/support/docs/ios-nx-os-software/ios-xe-16/213549-troubleshoot-high-cpu-usage-in-catalyst.html) [16.x](https://www.cisco.com/c/de_de/support/docs/ios-nx-os-software/ios-xe-16/213549-troubleshoot-high-cpu-usage-in-catalyst.html)

### Zusätzliche Lektüre

- [Cisco IOS-XE 16 Informationen auf einen Blick](/content/dam/en/us/products/collateral/ios-nx-os-software/ios-xe/nb-09-ios-xe-secure-open-flex-aag-cte-en.pdf)
- [Catalyst Switches der 3850-Serie Fehlerbehebung bei hoher CPU-Auslastung](https://www.cisco.com/c/de_de/support/docs/switches/catalyst-3850-series-switches/117594-technote-hicpu3850-00.html)
- [Integrierte Paketerfassung für Cisco IOS und Cisco IOS-XE Konfigurationsbeispiel](https://www.cisco.com/c/de_de/support/docs/ios-nx-os-software/ios-embedded-packet-capture/116045-productconfig-epc-00.html)
- [Technischer Support und Dokumentation für Cisco Systeme](https://www.cisco.com/c/de_de/support/index.html)

## Informationen zu dieser Übersetzung

Cisco hat dieses Dokument maschinell übersetzen und von einem menschlichen Übersetzer editieren und korrigieren lassen, um unseren Benutzern auf der ganzen Welt Support-Inhalte in ihrer eigenen Sprache zu bieten. Bitte beachten Sie, dass selbst die beste maschinelle Übersetzung nicht so genau ist wie eine von einem professionellen Übersetzer angefertigte. Cisco Systems, Inc. übernimmt keine Haftung für die Richtigkeit dieser Übersetzungen und empfiehlt, immer das englische Originaldokument (siehe bereitgestellter Link) heranzuziehen.